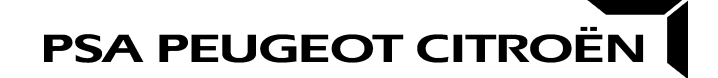

## **FORMULAIRE DE DON DE JOURS DE REPOS AUX PARENTS D'UN ENFANT GRAVEMENT MALADE**

*Ce formulaire est à transmettre à votre CSP Paie (voir page 2)*

Dans le cadre des dispositions de l'accord du 27 juin 2014 relatif au don de jours de repos aux parents d'un enfant gravement malade, je soussigné(e) (NOM, Prénom)……………………… (identifiant)………………. souhaite réaliser un don de jours de repos au profit d'un autre salarié de l'entreprise dont l'enfant est gravement malade.

A ce titre, je donne (cocher la case correspondante) :

 $\Box$ ........... heures\*  $\Box$ .......... jours<sup>\*</sup>

selon la répartition suivante :

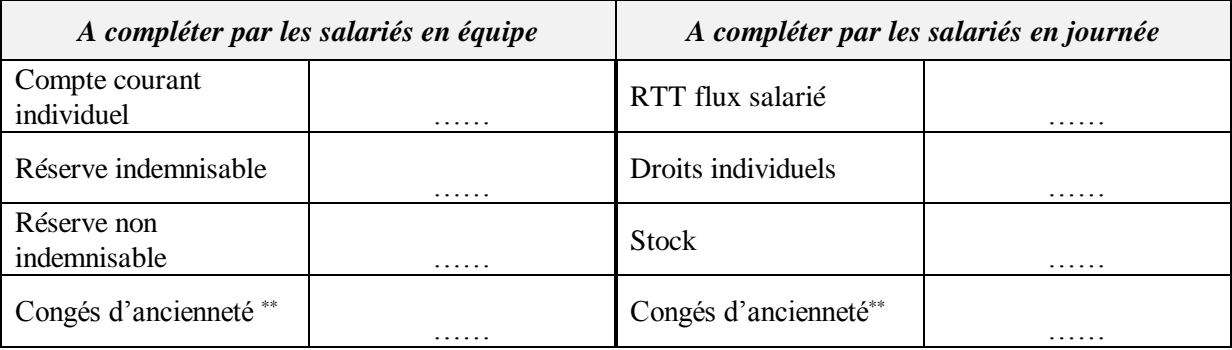

Ces jours seront versés dans le Fonds de Solidarité. Ce don est réalisé sans contrepartie et de manière volontaire. Ce(s) jour(s) ou heure(s) donné(es) ne me seront en aucun cas réattribué(es).

Fait à……………………………… Le……………………………………………….

Signature du salarié :

Le Fonds de Solidarité est géré en jours. Les heures seront converties en jours avant d'intégrer le Fonds selon la règle suivante : 7 heures = 1 jour. La conversion est arrondie à deux décimales inférieures. Par exemple, pour un don de 8 heures, 1,14 jour sera crédité dans le Fonds, 7,98 heures seront débités de votre compteur (et apparaitront sur votre document annexe).

*\*dans la limite de 5 jours ou 35 heures par an.*

*\*\* Les congés d'ancienneté sont gérés en jour pour tous les salariés*

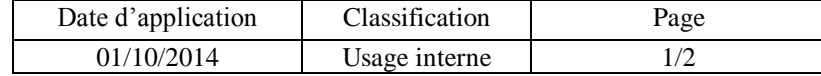

## **Comment transmettre ce formulaire au CSP Paie ?**

Ce formulaire doit être transmis au CSP Paie.

Cette transmission peut être réalisée via Mon Service RH en suivant les étapes suivantes :

1/ En page d'**Accueil** de Mon Service RH, cliquer sur le bouton **"Faire une demande pour moi-même",**

2/ Sélectionner le thème **"Autres thèmes",**

3/ Sélectionner le sous-thème **"Don de jours de repos",**

4/ Dans la rubrique "Question" : saisir la phrase **"Je souhaite faire un don de jours",**

5/ Cliquer sur **"Ajouter un fichier",**

6/ Cliquer sur **"Parcourir"** et insérer votre formulaire préalablement complété et sauvegardé sur votre Bureau Informatique,

7/ Cliquer sur **"Poursuivre",**

8/ Cliquer sur le bouton orangé **"Je confirme l'envoi de ma demande".**

Vous avez également la possibilité de transmettre votre formulaire version papier à votre CSP Paie via le courrier interne.

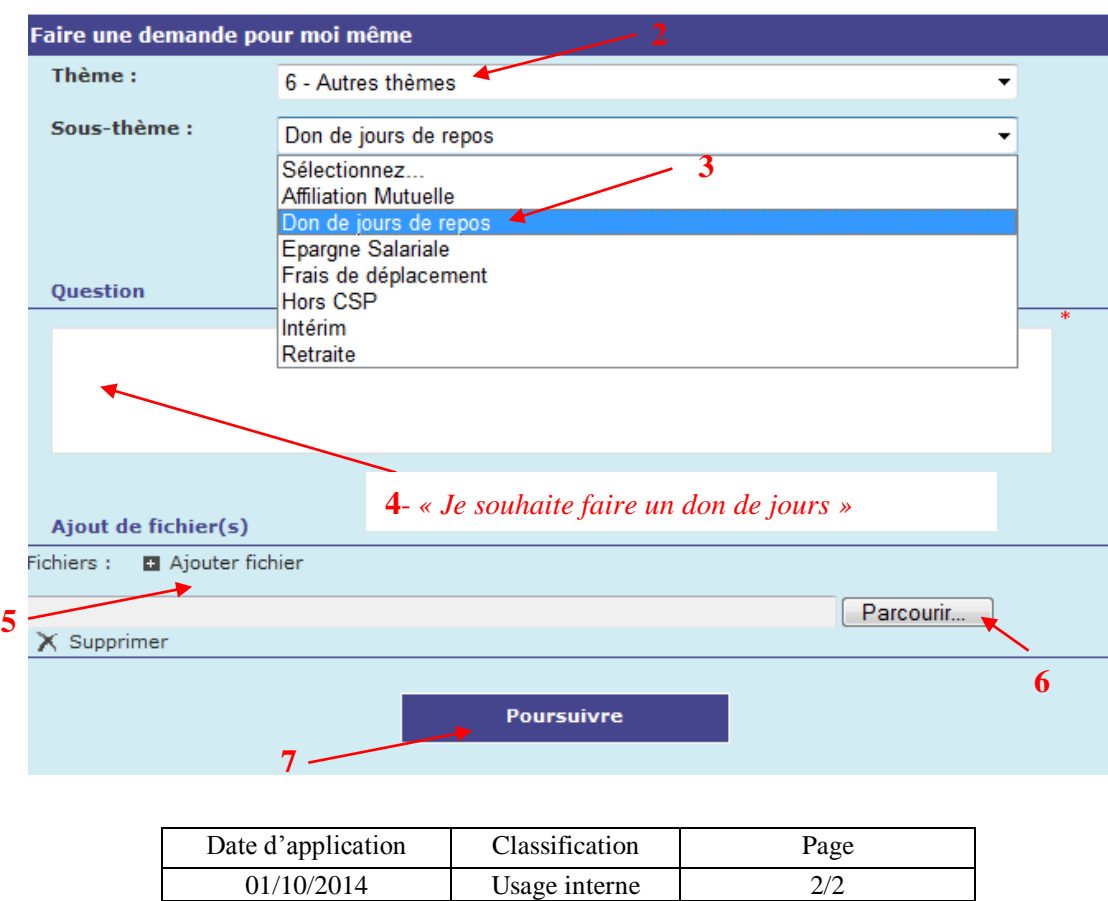